# Configureer redundantie voor Cisco-noodhulp met verschillende telefoonnummers voor elke locatie Ī

## Inhoud

**Inleiding** Voorwaarden Vereisten Gebruikte componenten Configureren Verifiëren Problemen oplossen

## Inleiding

Dit document beschrijft hoe u de tertiaire redundantie van Cisco Priority Responder (CER) moet configureren, waarbij zowel de primaire CER-server als de secundaire CER-server niet langer beschikbaar zijn. Het staat voor elke plaats binnen een organisatie die Cisco Unified Communications Manager (CUCM) gebruikt toe om een ander telefoonnummer te blijven gebruiken dat ook bekend is als een Noodlocatie-identificatienummer (ELIN) - in plaats van alle oproepen naar het PSAP (Public Safety Access Point) dat met hetzelfde OLIN is routeerd.

## Voorwaarden

### Vereisten

Cisco raadt u aan kennis te hebben van:

- Cisco Noodrespons (CER)
- Cisco Unified Communications Manager (CUCM)

Een voorwaarde voor tijdelijke redundantie is om eerst zowel een Primaire als een Secundaire CER-server te configureren zoals gedocumenteerd in de [Cisco](/content/en/us/support/unified-communications/emergency-responder/products-maintenance-guides-list.html) [Noodresponderbeheerdershandleiding](/content/en/us/support/unified-communications/emergency-responder/products-maintenance-guides-list.html) voor uw versie van CER.

### Gebruikte componenten

De informatie in dit document is gebaseerd op de volgende softwareversies (maar is ook van toepassing op andere versies):

- Cisco Unified Communications Manager (CUCM) versie 12.5.1.1900-146 (12.5(1)SU1)
- Cisco Response (CER) versie 12.5.1.1900-38 (12.5(1)SU1)

De informatie in dit document is gemaakt van de apparatuur in een specifieke labomgeving. Alle apparaten die in dit document worden beschreven, hadden een opgeschoonde

(standaard)configuratie. Als uw netwerk levend is, zorg er dan voor dat u de mogelijke impact van om het even welke opdracht begrijpt.

## Configureren

De configuratie die is gedocumenteerd in de verschillende [Cisco-noodbeheerhandleidingen](/content/en/us/support/unified-communications/emergency-responder/products-maintenance-guides-list.html) voor [responder](/content/en/us/support/unified-communications/emergency-responder/products-maintenance-guides-list.html) maak[t](/content/en/us/support/unified-communications/emergency-responder/products-maintenance-guides-list.html) [het](/content/en/us/support/unified-communications/emergency-responder/products-maintenance-guides-list.html) mogelijk om CER te onderbreken via een CER-cluster met een tweede CERserver. Als deze tweede CER-server ook is uitgevallen, of de CUCM-connectiviteit met beide CER-servers werkt niet, dan kan CUCM nog worden geconfigureerd om de oproepen naar PSAP (911) opnieuw te sturen - door precies dezelfde SIP Trunk-met Calling Nummers die zijn gebaseerd op de fysieke locatie van de bellers.

Opmerking: Dit configuratievoorbeeld veronderstelt dat elke fysieke locatie ook zijn eigen Apparaatpool heeft die al in CUCM is geconfigureerd. Er wordt ook vanuit gegaan dat CER al eerder is ingesteld om een routepatroon van 10.911 te gebruiken met de ELIN die door CER is geleverd.

Als beide CER's omlaag zijn, kan het volgende worden gebruikt om de oproep naar het PSAP te sturen met een routepatroon en telefoonnummers die specifiek zijn voor elke locatie. d.w.z. als het CER 911 CTI-routepunt (RP911) faalt, moet het worden geconfigureerd om gesprekken naar het CER 912 CTI-routepunt (RP912) te leiden. Als dit ook heeft gefaald, dan is het zo ingesteld dat het naar 1911 gaat.

Het CER 912 CTI-routepunt (RP912) heeft zijn Directory Number ingesteld met de volgende instellingen voor Call Forward en Call Pickup:

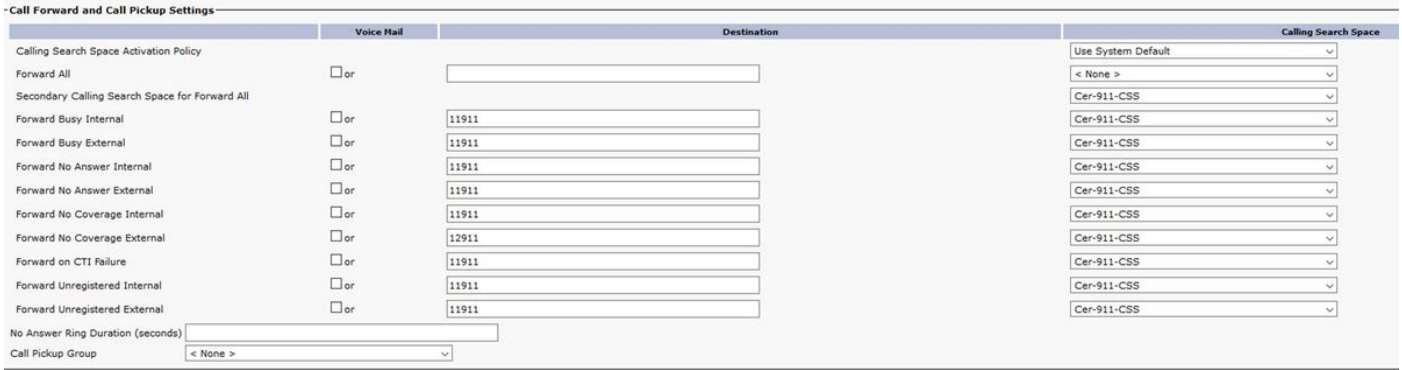

#### Maak een lokale routegroep voor elke locatie, bijvoorbeeld

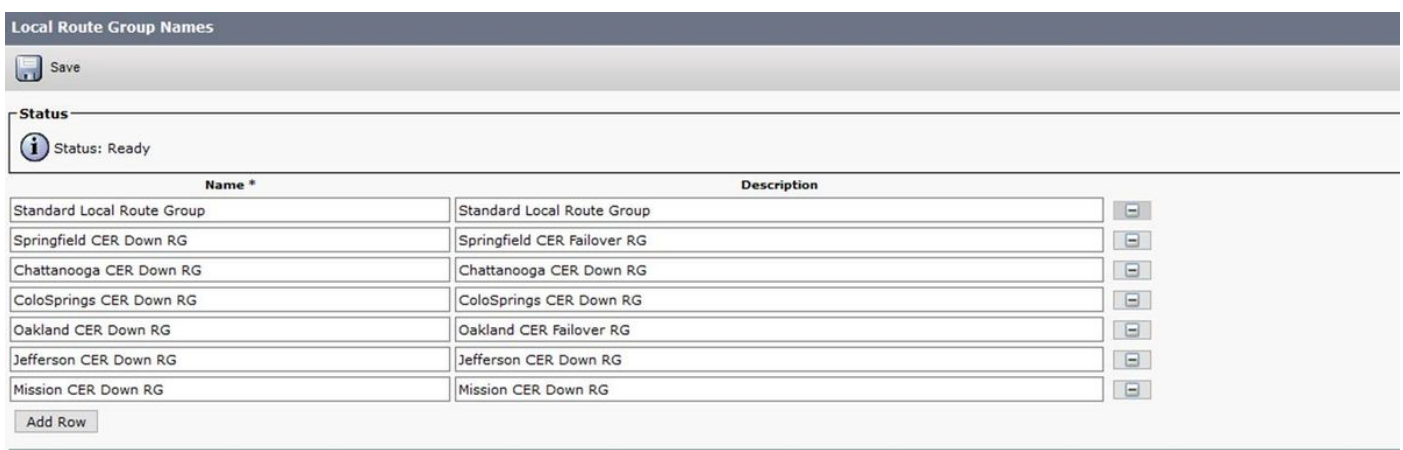

Maak een CER-Down-RL routelijst en voeg de eerder gevormde lokale routegroepen toe:

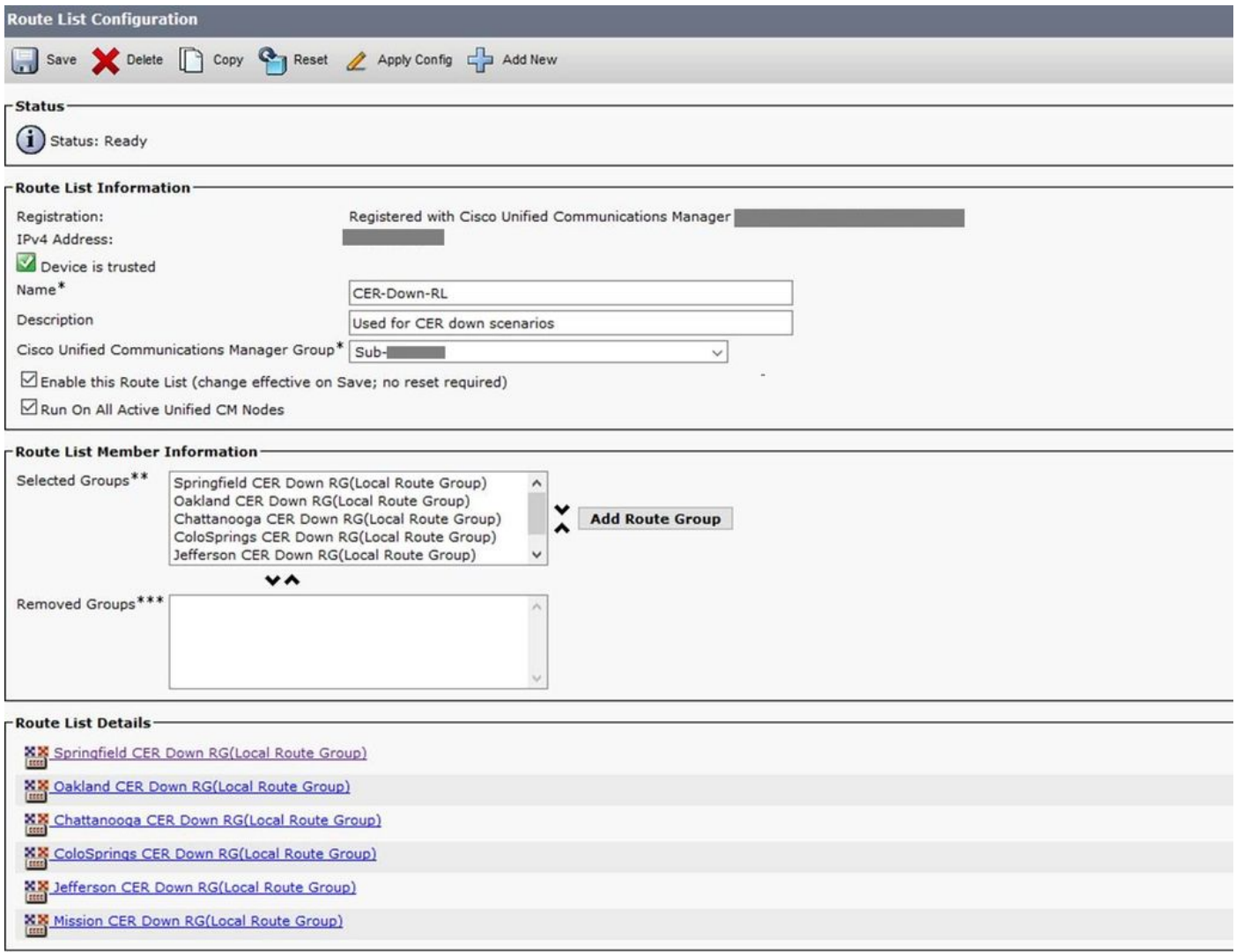

Klik op de link voor elke lokale routegroep onder Gegevens routelijst — één voor één in de bovenstaande routelijst — en voeg een ander verzoek van de bellenpartij toe om voor elke lokale routegroep een transformatiemacht te maken:

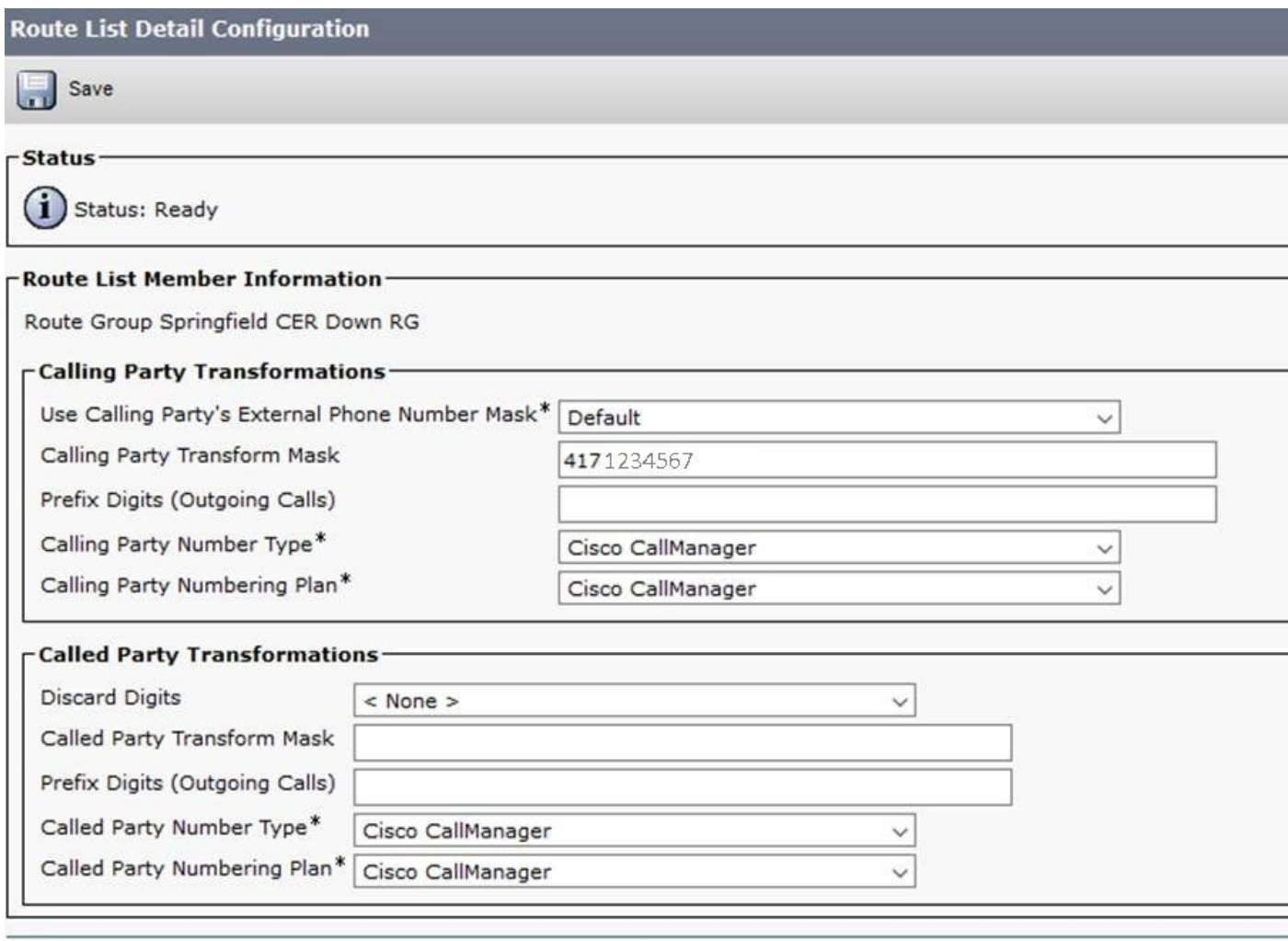

Save

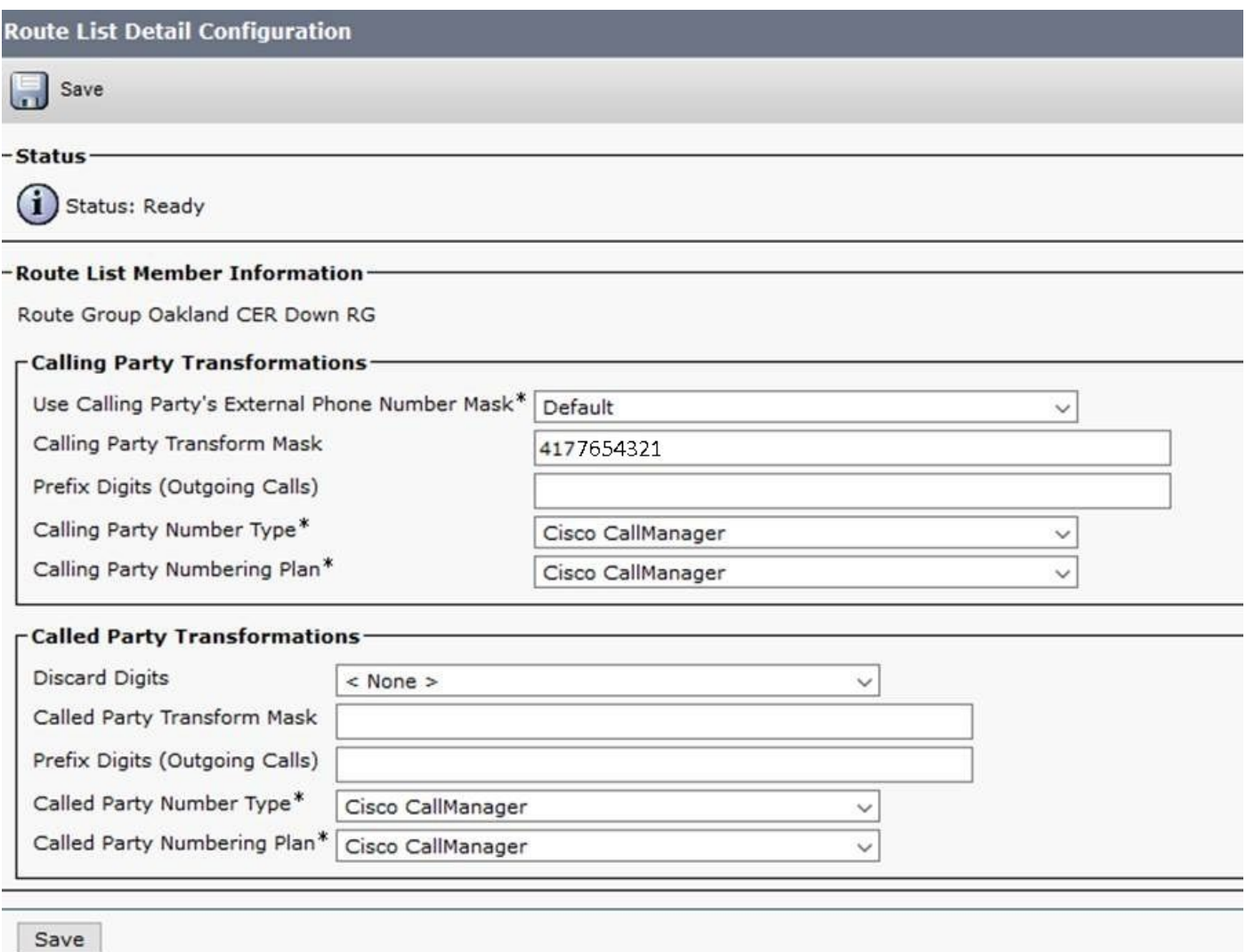

...en voort te gaan voor alle resterende routegroepen in de bovenstaande CER-Down-RL routelijst.

Voor de volgende routepatronen stuurt 10.911 rechtstreeks oproepen naar de gebruikelijke routelijst van het "head-end" van SIP (in dit geval PSTN-RL) wanneer de CER-servers zijn geïnstalleerd. 11.911 stuurt oproepen naar de CER-Down-RL (voor de tertiaire redundantie):

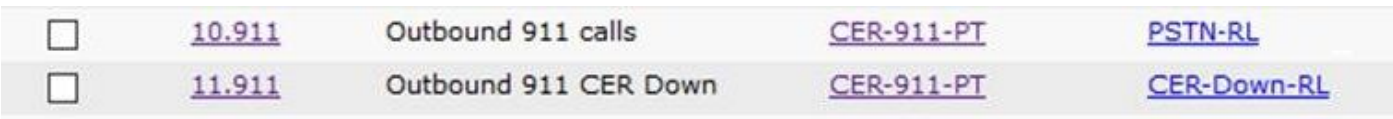

navigeer vervolgens naar elke apparaatpool en stel voor elke site slechts één lokale routegroep in. Deze wijzen naar de gebruikelijke routegroep van de "head-end" van SIP (in dit geval CUBE iTSP PSTN-routegroep). Er is geen behoefte om meer routegroepen te vormen zoals het deze groep met het masker gebruikt dat binnen de de maskers van de route lijst/van de routegroep wordt toegepast:

**Device Pool Configuration** 

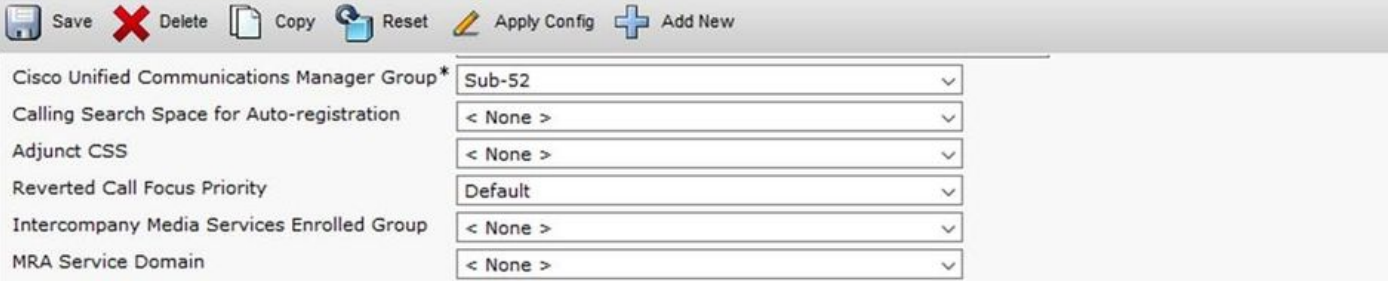

#### -Roaming Sensitive Settings

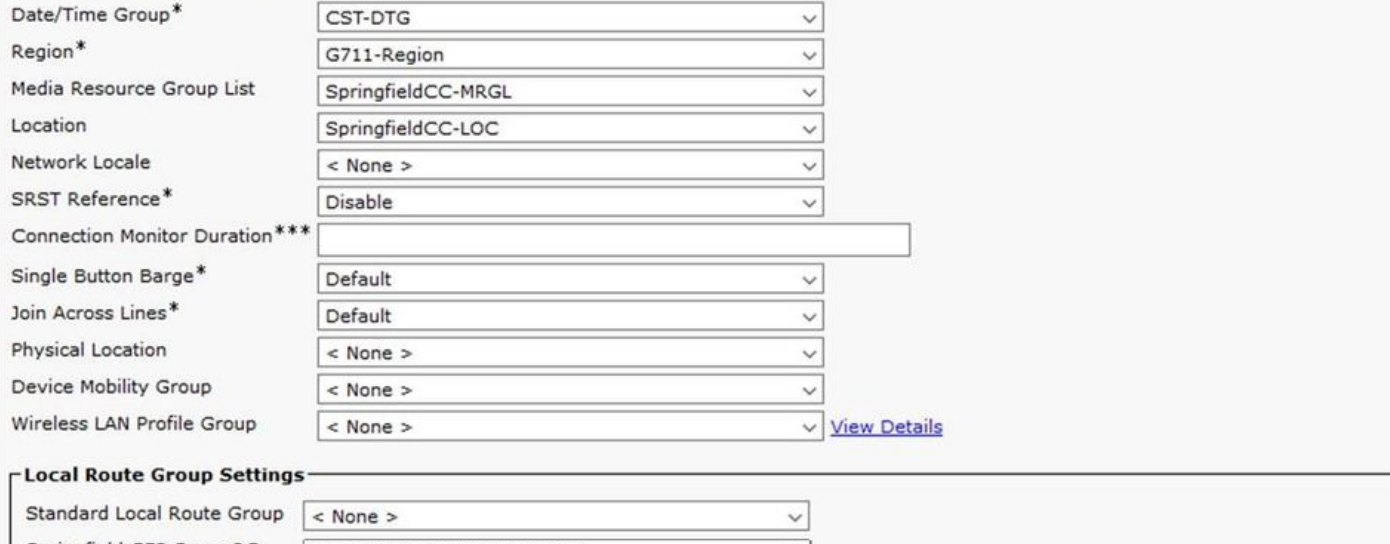

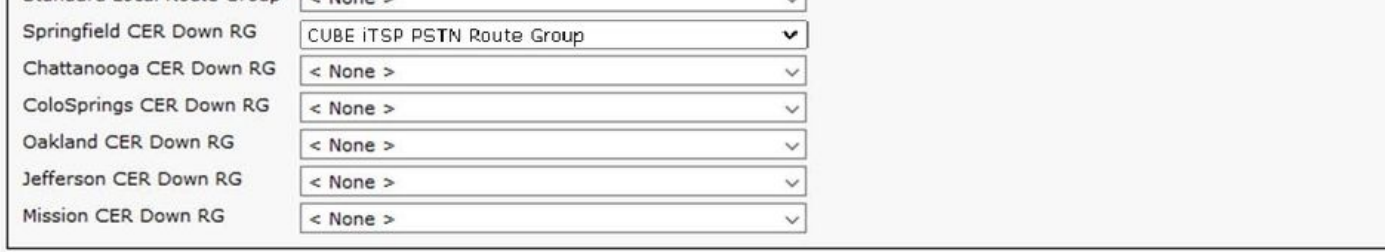

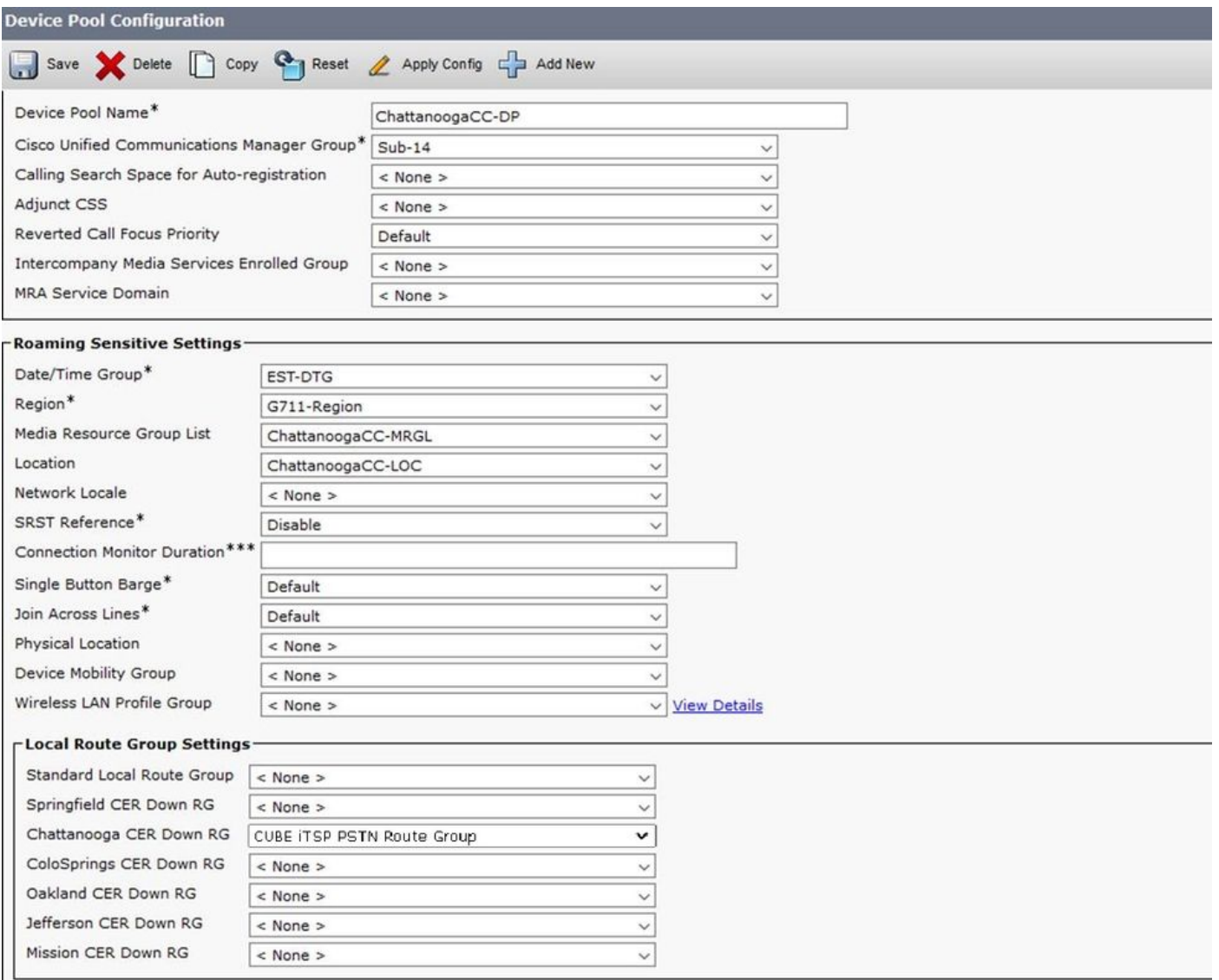

...en doorgaan voor alle resterende apparaatpools.

# Verifiëren

Zorg er eerst voor dat u in elk van de Apparaatpools een telefoon hebt om te testen en schakel vervolgens de CER-servers uit.

Dit werkt met één CER-911-PT partitie en één CER-911-CSS-oproepruimte (CSS).

Opmerking: Terugbellen van de PSAP naar elke ELIN moeten normaal vertaalpatronen gebruiken om voorvoegsel 913 te vervangen en oproepen naar CER via een CTI-routepunt. Als CER is verlaagd, moeten de instellingen voor voorwaarts bellen van het CTI-routepunt al zijn ingesteld met het "On-site security nummer" (volgens de Cisco-handleidingen voor noodhulp).

## Problemen oplossen

Er is momenteel geen specifieke troubleshooting-informatie beschikbaar voor deze configuratie.